## Creative Cloud at home is now available!

Jason Pappas <jppappas@mgsa.rutgers.edu> Thu 3/19/2020 3:15 PM Mason Gross Faculty and Instructors,

As a result of campus closure, student access to Adobe Creative Cloud in our labs is not available. Adobe has provided temporary at-home access to desktop apps for impacted students and faculty, so that they can continue their work remotely. Please follow the instructions below to enable access to Creative Cloud Desktop Apps on your personal device. **All class rosters have already been entered and students can now login with their netid@rutgers.edu**

1. Visit https://creativecloud.adobe.com and enter your netid@rutgers.edu in the email address field.

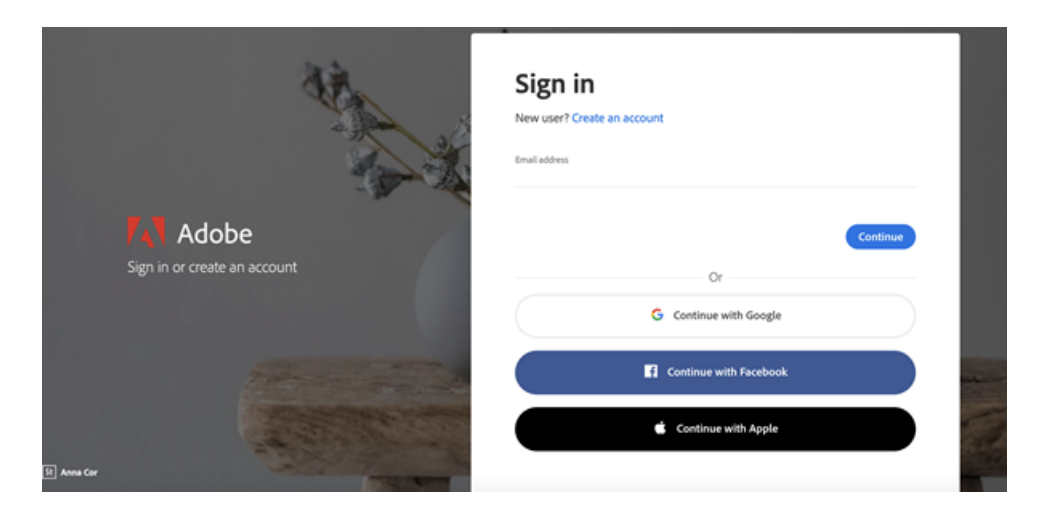

2. If prompted, select Company or School Account and you will be automatically redirected to the Rutgers CAS login page.

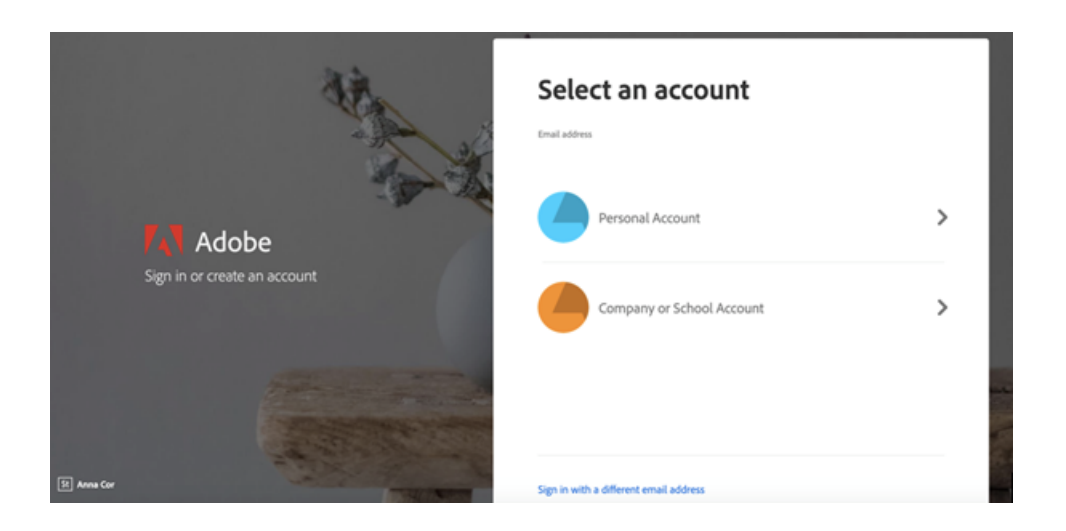

3. Once successfully authenticated to the Creative Cloud website, browse for and download your desired app. Click **Apps** on the top of the page to view all apps.

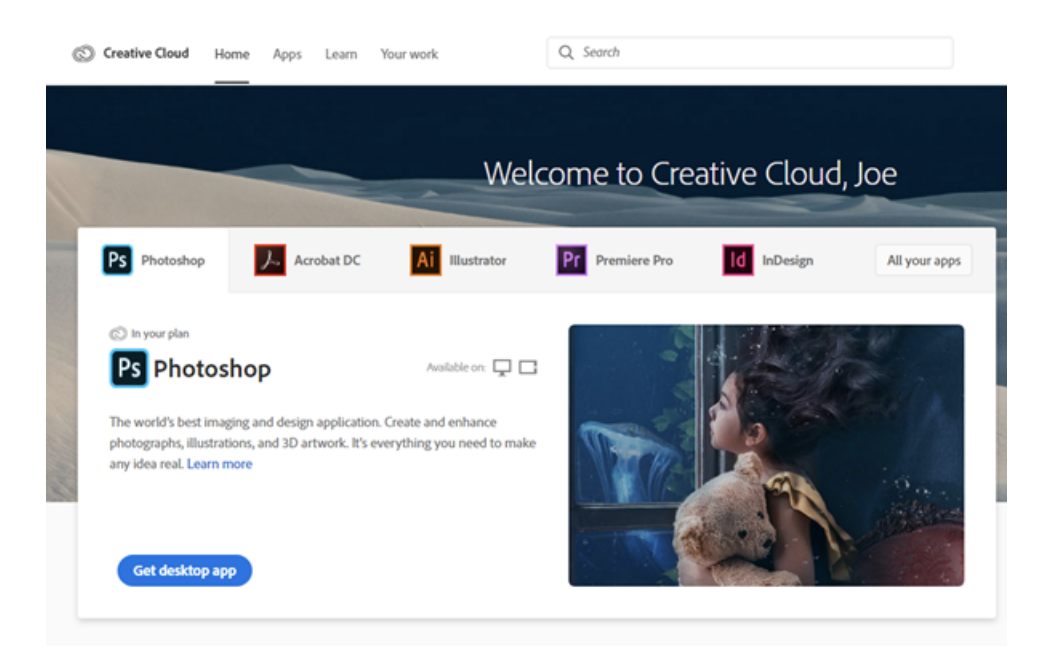

For more information on how to download or install apps, see Download and Install Creative Cloud apps.

For Higher Education students to continue developing skills, Adobe offers free "Daily Creative Challenges". These are guided projects where participants receive creative prompts and connect with pros, mentors, and other students for feedback and support. Click on the app name to learn more: Photoshop, XD and Illustrator. Also, for inspiration and over-the-shoulder learning, watch pros share their creative process on Adobe Live daily atwww.behance.net/adobelive.

For faculty seeking to engage students during campus closures, Adobe has curated resources to help them discover inspiring projects, best practices, and new ideas so they can continue to drive valuable learning in virtual environments. For more information on Adobe's distance learning resources please click here.

Regards, **Jason Pappas** | Director, IT Mason Gross School of the Arts Rutgers–New Brunswick (848) 932-1619

Please visit this HelpX page if you have questions.